# TR-151A / TR-151E Vehicle/Asset Tracker User Manual

**Version 0.9.9** 

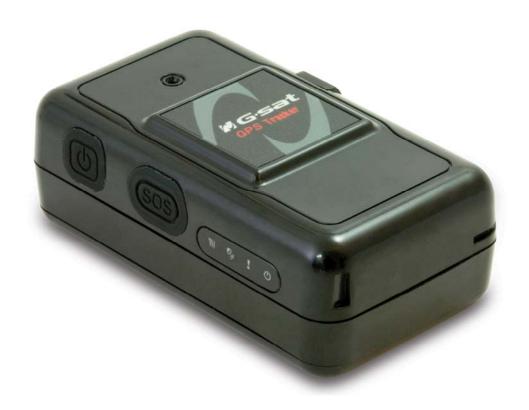

# **Table of Content**

| 1. | Introduction and Features                                                          | 3  |
|----|------------------------------------------------------------------------------------|----|
|    | 1.1 Introduction                                                                   | 3  |
|    | 1.2 Features                                                                       | 3  |
|    | 1.3 Hardware                                                                       | 4  |
| 2. | Start-up                                                                           | 5  |
|    | 2.1 Accessories                                                                    |    |
|    | 2.2 Install SIM card and Battery                                                   |    |
|    | 2.3 Charging the battery                                                           |    |
|    | 2.4 TR-151 with magnetic holder                                                    |    |
|    | 2.5 Turn on/off the device                                                         |    |
|    | 2.6 Button Description                                                             | 12 |
|    | 2.7 DIP switch                                                                     | 15 |
| 3. | TR-151 Setup and Call Center Operation                                             | 16 |
|    | 3.1 Install the USB driver                                                         |    |
|    | 3.2 Install the Call Center program                                                |    |
|    | 3.3 Call Center Operation                                                          |    |
|    | 3.3.1 Set TR-151 by call center for the first time                                 |    |
|    | 3.3.2 View the IMEI code and phone number of TR-151 device                         |    |
|    | 3.3.3 Delete a user (TR-151 device) from Call center                               | 21 |
|    | 3.4 Description of the Call Center UI                                              | 22 |
|    | 3.5 SMS Tracking commands and Configuration for SMS Call Center software developer | 26 |
| 4. | Operating the TR-151                                                               | 27 |
|    | 4.1 How to set SOS number of TR-151?                                               | 27 |
|    | 4.2 How to set TR-151 to immediately report its position by SMS?                   |    |
|    | 4.3 How to set TR-151 to periodically report its position by SMS?                  |    |
|    | 4.4 How to set TR-151 to immediately report its position by GPRS?                  |    |
|    | 4.5 How to set TR-151 to periodically report its position by GPRS?                 | 31 |
|    | 4.6 Tracking/Monitoring TR-151 by GPRS                                             | 32 |
|    | 4.7 Displaying the location on map                                                 | 33 |
|    | 4.8 How to set TR-151 enter Geofence mode?                                         | 35 |
|    | 4.9 How to make TR-151 do Voice monitor function?                                  | 38 |
|    | 4.10. How to set TR-151 enter Parking Mode?                                        | 39 |
|    | 4.11 How to set TR-151 enter Sleeping Mode?                                        | 40 |
|    | 4.12 The return format from TR-151                                                 | 41 |
|    | 4.13 SMS Configuration                                                             |    |
|    | 4.13.1 SMS Configuration _ SMS Default Return Phone Number                         |    |
|    | 4.13.2 SMS Configuration _ Maximum GPS Fixing Time                                 |    |
|    | 4.13.3 SMS Configuration _ Default Report Mode Setting                             |    |
|    | 4.13.4 SMS Configuration _ GPRS Setting                                            | 48 |

# 1. Introduction and Features

#### 1.1 Introduction

TR-151 is a durable and water resistant GPS/GSM/GPRS tracker. Users can install TR-151 on vehicles or assets for tracking. It can send out SMS with its location (longitude and latitude) to user's cell phone by GSM network or to personal computer by internet connection of GPRS network. Then users can track the location of their vehicles or assets. TR-151 is designed to equip with high capacity of Li-ion battery for long operation time. There is one SOS button on the TR-151 for emergency help. It is very easy to install or hide TR-151 in the car to perform tracking. TR-151 is ideal application for vehicle tracking and equipment/assets monitoring.

### 1.2 Features

- High sensitive GPS chipset
- Combination of GPS ,GSM/GPRS wireless network
- Durable and water resistant GPS tracker
- Easy to install or hide in the car to perform tracking. No external wires needed.
- Ideal application for vehicle tracking and equipment/assets monitoring
- Optional external antenna for GPS reception
- Rechargeable 2100mA high capacity Li-ion battery for long operation time
- External DC power supply
- Configuration can be done via SMS commands or by application software via USB interface.
- SOS (emergency) button.
- Voice monitor function to monitor the sound/conversation live.
- Geofence function

**NOTE: Voice Monitoring** function allows user to send a SMS with voice monitoring command by a cellular phone to TR-151. TR-151 will call back to the returned number in the SMS. And then user can listen to the sound or voice around TR-151. While users listen to the sounds or voice around TR-151, people who around TR-151 won't know they are under voice monitoring. Please refer to page29 to get the detailed method of making voice monitoring.

**NOTE**: **Geofence** feature allows user to set up to 10 permissible or restricted areas whose shape is either circular or rectangular for tracking the vehicles or monitoring the equipment/assets. Users can choose to receive alarm message if TR-151 enters the restricted areas or to receive alarm message if TR-151 gets out the permissible areas. Please refer to page 26-28 to get the detailed setting method of Geofence.

# 1.3 Hardware

| Siemens GSM 850/900/1800/1900      |
|------------------------------------|
| -20° to 55° C                      |
| GPS patch antenna                  |
| 86.7*48.9*32.5 mm                  |
| 2100mA rechargeable Li-ion battery |
| For Charging, GPS, GSM and Status. |
| Mini USB port for connecting to PC |
| Water resistant (IPX4)             |
| MMCX port                          |
|                                    |

# 2. Start-up

# 2.1 Accessories

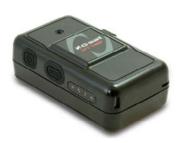

TR-151

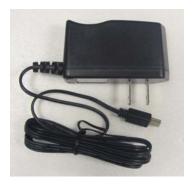

AC charger

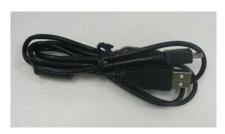

**USB** Cable

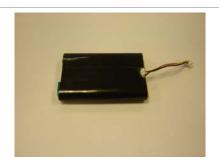

Battery

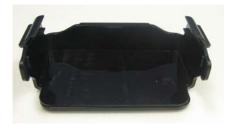

Mounting bracket with magnet (optional)

# 2.2 Install SIM card and Battery

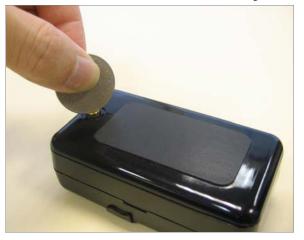

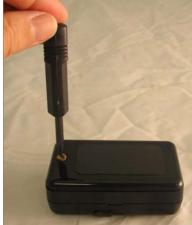

Use a coin or screwdriver to loosen the screw on back cover.

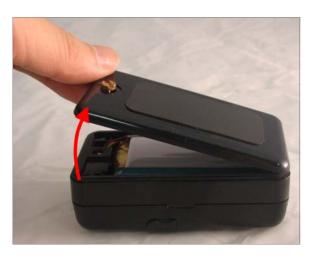

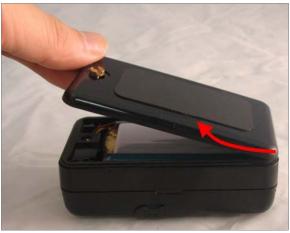

Lift up the back cover and remove it as the direction shown.

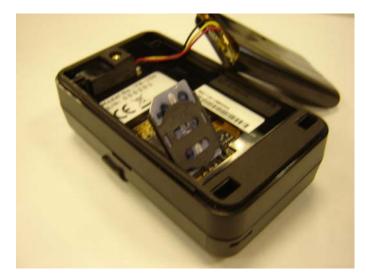

- Push forward the cover of SIM card slot to the position marked with "OPEN". Then lift up the cover.
- Insert the SIM card with its metal contacts facing down and the cut corner at the top left.

**Note**: It is suggested to disable the SIM PIN protection function (asks SIM PIN entry while turn on the device) by your cellular phone before installing the SIM card in TR-151

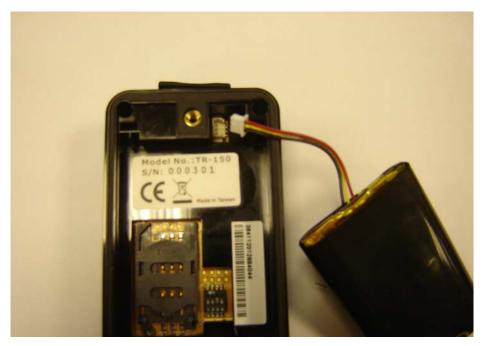

 Plug the battery connector into socket. Be aware that the red wire must be plugged on the top side.

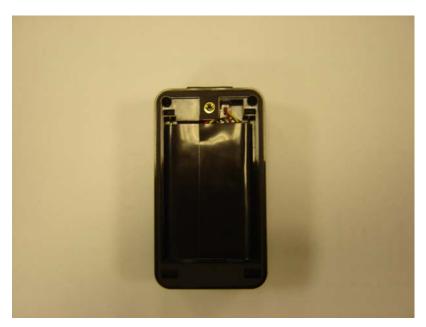

 Please put the connector wire under the battery, and then put the battery into battery compartment.

**NOTE:** After installing the battery, the status LED will emit red light. After the LED go out, please wait for 5 seconds before turning on the power.

NOTE: Please take out the battery if you do not use TR-151 for a long time.

# 2.3 Charging the battery

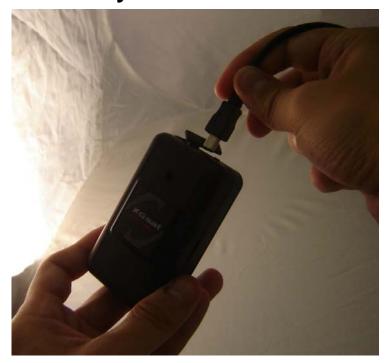

Before using TR-151 for the first time, please fully charge it by connecting to AC power adapter under the power-off condition. (The attached battery is specially designed for TR-151. Please do not use other type of battery; otherwise it will damage the device. If you need to change the battery of TR-151, please contact your local dealer.) You can also charge the TR-151 by connect it to PC or Notebook via USB cable. (The power of PC or of notebook should be turned on.)

# 2.4 TR-151 with magnetic holder

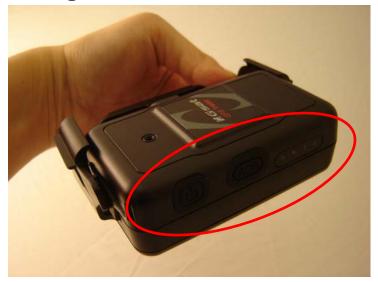

Insert the TR-151 with the Power button side facing out.

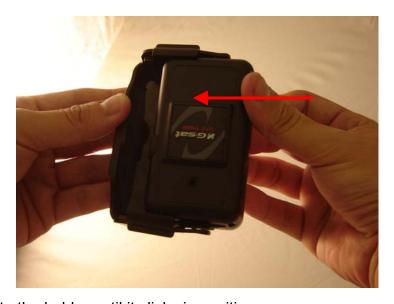

Push TR-151 into the holder until it clicks in position.

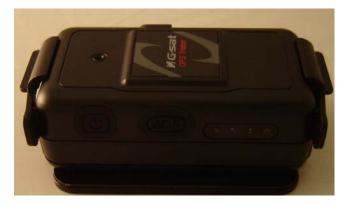

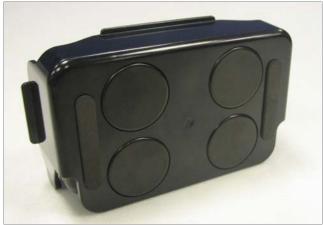

 There are 4 circular magnets on back of the magnetic holder for attaching TR-151 onto the metal material of vehicle or machine.

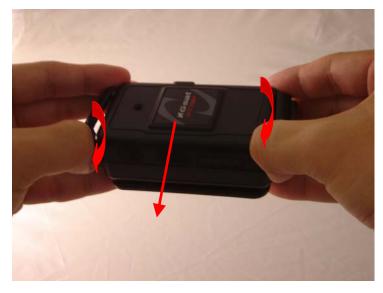

• To remove TR-151, slightly push outward the two sides of holder, and slide out the TR-151.

#### 2.5 Turn on/off the device

• Turn on: After installing the battery, the status LED will emit red light. After the LED go out, please wait for 5 seconds before turning on the power. Press the power button for 3~4 seconds. When the device is turned on, GPS will do cold start to get fixed its position for the first time with the green GPS LED on. If location is fixed, the LED will blink. It is suggested that you stay at outdoor places or near the window where TR-151 can receive the better GPS signal when you turn on the device.

**NOTICE**: If it does not successfully get the location fixed after turning the power on, TR-151 may be located in the weak signal area or on the move.

Turn off: Press the Power button for 3~4 seconds. When the power is turned off, LED will
go out.

## 2.6 Button Description

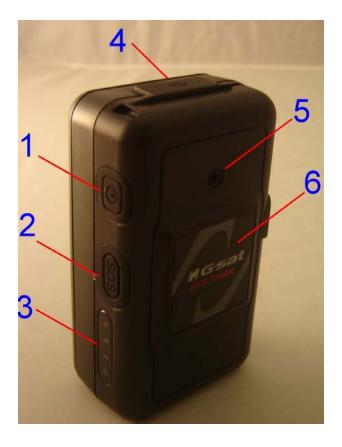

# Power button 1. Power On: Press and hold the power button for 3-4 seconds. The status LED will flash 2 times 2. Power Off: Press and hold the power button for 3-4 seconds. The status LED will flash 1 time. 3. Enter parking mode: Press the power button once to enter parking mode. When power button is pressed, LED will flash slowly (once per second) first, and then enter parking mode. The flash number is the second number you set in Park Time. SOS button Press the SOS Button, the status LED will flash 3 times to indicate the button is activated. TR-151 will immediately send out emergency messages along with its GPS report to 3 preset phone numbers. Indicator GSM LED: Voice monitoring: LED keeps on. When no SIM card is inserted, network searches in progress, ongoing user authentication, or network login in progress: LED blinks quickly (about once per second). • In standby mode: LED blinks slowly (once for 3 seconds) 2. GPS LED: The LED keeps on when it is fixing the location. The LED blinks when TR-151's location has been fixed. When GPS function is disabled, GPS LED will be off. Status LED: When battery low: LED keeps on. • When enter setup mode: LED keeps on. • Press power button to turn on: LED flashes quickly 2 times.

- Press power button to turn off: LED flashes guickly 1 time.
- When SOS button is pressed: LED flashes slowly 3 times.
- When error occurs: LED flashes quickly 5 times.
- Parking mode: When power button is pressed, LED will flash slowly (once per second) first, and then enter parking mode. The flash number is the second number you set in Park\_Time. If you want to stop parking mode, press the power button again. The LED flashes quickly 3 times and it will exit parking mode.
- Sleeping mode: LED will flash slowly 60 times and then it enters sleeping mode.

#### 4. Power LED:

- The LED emits orange light when charger is plugged for charging the battery.
- The LED goes off after the battery has been fully charged.

| USB connector              | There are two functions of the USB connector:                                                                                                   |
|----------------------------|----------------------------------------------------------------------------------------------------|
|                            | <ol> <li>Connect TR-151 to PC by a Mini USB cable and setup all its<br/>features and functions from application software through PC.</li> </ol> |
|                            | 2. Charge the battery by connecting a USB cable.                                                                                                |
| Microphone                 | For voice monitoring use.                                                                                                    |
| External antenna connector | For you to connect a MMCX external GPS antenna.                                                                                                 |

# 2.7 DIP switch

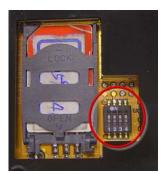

|                                               | On                                  | Off                                   |
|-----------------------------------------------|-------------------------------------|---------------------------------------|
| Switch 1 Enable TR-151 to automatically power |                                     | Users have to press the power button  |
|                                               | on when it is connected to external | to power on TR-151 whether external   |
|                                               | power.                              | power is connected or not.            |
| Switch 2 All LED works as user mode.          |                                     | Make all LED except status LED go off |
|                                               |                                     | for secret tracking. Status LED works |
|                                               |                                     | as user mode.                         |
| Switch 3                                      | Setting Mode (Status LED keeps      | User Mode                             |
|                                               | emitting red light)                 |                                       |
| Switch 4                                      | Sleeping Mode                       | User Mode                             |

Note: You can set the switch by a little tweezers or pen point or toothpick.

# 3. TR-151 Setup and Call Center Operation

## 3.1 Install the USB driver

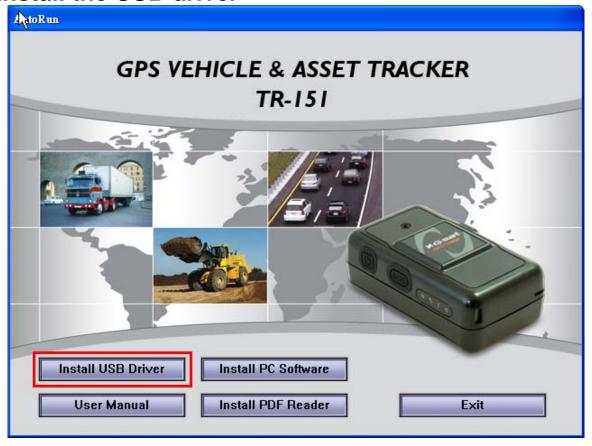

- 1.) Insert the Driver CD into your CD-ROM driver.
- 2.) AutoRun installation window will appear.
- 3.) Click "Install USB Driver" button to install the USB driver.
- 4.) You will see two folders. If your Windows is Vista version, please double click to open "PL2303\_USB\_Driver\_for\_Windows\_Vista" folder and double click on "PL-2303 Vista Driver Installer.exe" to begin installation. Follow the instruction to complete the installation process.
- 5.) If your Windows is XP or 2000 version, please double click to open "PL2303\_USB\_Driver\_for\_Windows\_2000\_XP" folder and double click on "PL-2303 Driver Installer.exe" to begin installation. Follow the instruction to complete the installation process.

## 3.2 Install the Call Center program

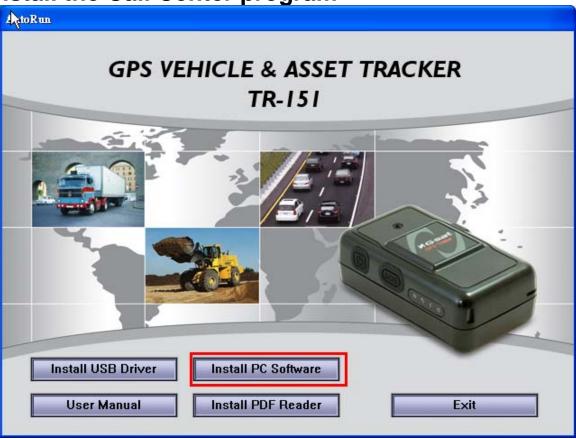

- 1.) Click "Install PC Software" button to install the Call Center program.
- 2.) Follow the instruction to complete the installation process.
- 3.) After the installation is completed, you will see the icon "TR151-Call Center" appears on desktop. Double click on this icon to start TR151 Call Center program.

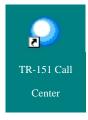

# 3.3 Call Center Operation

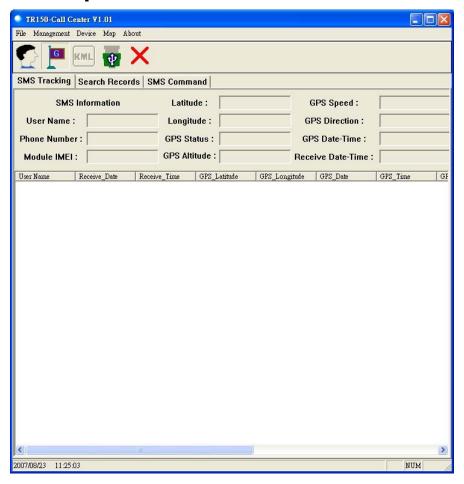

#### 3.3.1 Set TR-151 by call center for the first time.

- 1. Make TR-151 enter setting mode by setting DIP switch 3 to the "**ON**" position.
- 2. Connect TR-151 and PC by the USB cable.
- 3. Turn on the power of TR-151. (The status LED will emit red light showing it is under setting mode.)
- 4. Start call center.
- 5. Click Device → TR151 Setup. Or click

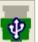

. Then the window below will be brought up.

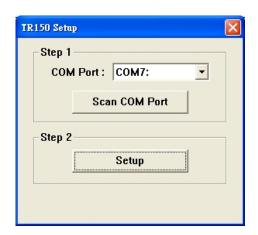

- 6. If you do not know TR-151 which COM port is connected to, please click "**Scan COM Port**" button to automatically scan it. Then click "**Setup**" button to enter setup window.
- 7. Then the window below will be brought up.

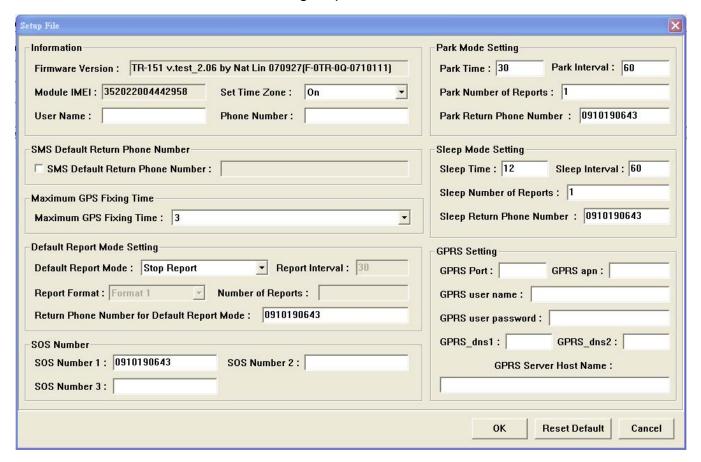

- 8. Write down the IMEI code.
- Enter a name for TR-151 device in the field of User Name. Enter the phone number of SIM card installed in TR-151 in the field of Phone Number. Enter the three phone numbers of emergency help in the field of SOS Number 1~SOS Number3. (ESSENTIAL)
- 10. Check "SMS Default Return Phone Number" and enter a phone number for receiving confirmed message or data report. (OPTIONAL)
- 11. Select the time for GPS fixing in the pull-down menu of **Maximum GPS Fixing Time**. The unit is minute. If GPS fixing is not achieved within time, it will close GPS and send back the previous location info. (OPTIONAL)
- 12. Select a report mode (Stop Report, Immediate Report, and Period Report) for **Default Report Mode** and enter the concerning parameters. (OPTIONAL)
- 13. Park Mode Setting: Set the time length between entering Parking Mode after pressing the power button under power on condition in the field of Park Time. Set the interval of sending Park mode reporting SMS in the field of Park Interval. Set how many Park mode reporting SMS will be sent in the field of Park Number of Reports. Enter the phone number for receiving Park mode reporting SMS in the field of Park Return Phone Number.
- 14. Sleep Moe Setting: Set the time length of Sleep mode in the field of Sleep Time. Set the

interval of sending Sleep mode reporting SMS in the field of **Sleep Interval**. Set how many Park mode reporting SMS will be sent in the field of **Sleep Number of Reports**. Enter the phone number for receiving Park mode reporting SMS in the field of **Sleep Return Phone Number**.

- 15. GPRS Setting: Set the GPRS concerning parameters. For the GPRS setting, please consult with your GPRS network service provider. (**NOTE:** GPRS Server Host Name must be a physical IP of the installed TR-151 call center's PC)
- 16. Click OK to save the setting and then unplug the USB cable from PC and TR-151.
- 17. Press power button to turn off TR-151.
- 18. Remember to make TR-151 exit from setting mode by setting DIP Switch 3 to "OFF" position.

#### 3.3.2 View the IMEI code and phone number of TR-151 device

Users can view the IMEI code and phone number of TR-151 that has been made basic setup by management center.

Click Management → User Information. Or click brought up.

. Then the window below will be

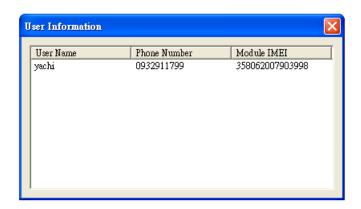

#### 3.3.3 Delete a user (TR-151 device) from Call center

Management center can only store five sets of TR-151's information. If user would like to add the 6<sup>th</sup> set of TR-151, please delete one set of the existing TR-151.

Click Management → User Edit. Or click

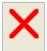

. Then the window below will be brought up.

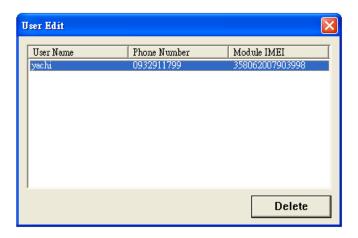

Highlight the TR-151 you'd like to delete, and then click **Delete** button.

# 3.4 Description of the Call Center UI

| Menu item                     | Description                                                                                                    |
|-------------------------------|----------------------------------------------------------------------------------------------------|
| File > Exit                   | Close the Call Center program.                                                                                                    |
| Management > User Information | Display the User (TR-151) Information. You can setup up to 5 users in the Call Center. (Each Call Center can manage up to 5 sets of TR-151.)                                                                                     |
| Management > User Edit        | For deleting a user. The Call Center can only hold 5 users' information at most. If you want to add a new user after you have already set 5 users, please delete an existing one.                                                |
| Device > TR151 Setup          | When a TR-151 is connected to your PC, you can do the basic setup for TR-151.                                                                                                    |
| Map > View Tracking Points    | Check this item to mark returned location in the Google Map.  When you receive the latest data report from TR-151, it will automatically update the point on Google Map. This function only works under the "SMS Tracking" mode. |
| Map > Export KML File         | Save the records as the KML format. You can import the KML file to Google Earth, and it will display the location route. This function only works under the "Search Records" mode.                                               |
| About                         | Version information.                                                                                                    |

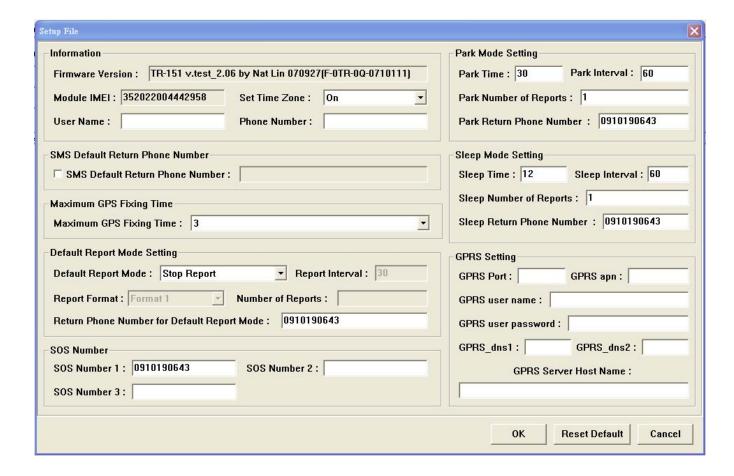

#### Information: the basic information of TR-151

| Item             | Description                                                          |
|------------------|----------------------------------------------------------------------|
| Firmware Version | Firmware version of TR-151                                           |
| Module IMEI      | International Mobile Equipment Identity                              |
|                  | On: The SMS returned by TR-151 will contain a local time.            |
| Set Time Zone    | Off: The SMS returned by TR-151 will contain a Coordinated Universal |
|                  | Time, abbreviated UTC.                                               |
| User Name        | Enter a user name here.                                              |
| Phone Number     | Enter the phone number of SIM card installed in this TR-151.         |

#### **SMS Default Return Phone Number**

| Item                               | Description                                                                                                    |
|------------------------------------|----------------------------------------------------------------------------------------------------|
| SMS Default Return<br>Phone Number | TR-151 will send data report or confirmed message back to this return phone number that is in the last field of all SMS tracking commands. If user leaves "Return Phone Number" empty in the tracking commands, TR-151 will send report back to "SMS Default Return Phone Number". If "Return Phone Number" and "SMS Default Return Phone Number" are both empty, TR will send report back to caller ID. |

#### **Maximum GPS Tracking Time**

| Item                    | Description                                                                                                    |
|-------------------------|----------------------------------------------------------------------------------------------------|
| Maximum GPS Fixing Time | The time that allows for GPS fixing. If GPS fixing is not achieved in time, it will close GPS and send back the previous location info. |

## **Default Report Mode Setting**

| Item                       | Description                                                                |
|----------------------------|----------------------------------------------------------------------------|
|                            | User can configure TR-151 to perform the "Default Report Mode".            |
|                            | There are 3 report modes: immediate report, period report, stop report     |
|                            | (standby). When you select some report mode, the unavailable item will be  |
| Default Report Mode        | disabled.                                                                  |
| Delault Neport Wode        | After power on the device, TR-151 will perform the "Default Report Mode"   |
|                            | automatically. For example, if the default report mode is set to "Period   |
|                            | Report" mode, every time when user power on the TR-151, it will send out   |
|                            | period reports by default.                                                 |
| Report Interval            | Time interval of sending data report for period report mode.               |
| Report interval            | The unit is second.                                                        |
| Report Format              | Set TR-151 to return message by Format0 or Format1. (Please see            |
| Report i ormat             | description later in this user manual.)                                    |
| Number of Reports          | Set how many reports will be sent for period report mode?                  |
| Return Phone Number        | After turn on the TR-151, it will perform default report mode and send the |
| for Default Report<br>Mode | data report to this number.                                                |

#### **SOS Number**

| Item                       | Description                                                                                            |
|----------------------------|----------------------------------------------------------------------------------------------------|
| SOS Number                 | When SOS button is pressed, TR-151 will call these 3 numbers and send the SMS of location information. |
| OK OK to confirm and save. |                                                                                                    |
| Reset Default              | Reset system to Factory Default.                                                                       |
| Cancel                     | Cancel the Setup.                                                                                      |

## Park Mode Setting

| Item                        | Description                                                             |
|-----------------------------|-------------------------------------------------------------------------|
|                             | The time of entering Parking Mode after pressing the power button under |
| Park Time                   | power on condition.                                                     |
|                             | The value is between 1-300 second, and the default is 30 seconds        |
| Park Interval               | The interval of sending alarm SMS when TR-151 senses vibration under    |
| Park interval               | parking mode                                                            |
| Park Number of              | Set how many alarm SMS will be sent when TR-151 senses vibration        |
| Reports                     | under parking mode                                                      |
| Park Return Phone<br>Number | The phone number for receiving Park mode reporting SMS                  |

#### **Sleep Mode Setting**

| Item           | Description                                                          |
|----------------|----------------------------------------------------------------------|
| Sleep Time     | The time length of Sleep mode.  The default is 12 hours              |
| Sleep Interval | The interval of sending alarm SMS when TR-151 senses vibration under |

|                              | sleep mode                                                                        |
|------------------------------|-----------------------------------------------------------------------------------|
| Sleep Number of<br>Reports   | Set how many alarm SMS will be sent when TR-151 senses vibration under sleep mode |
| Sleep Return Phone<br>Number | The phone number for receiving alarm SMS under sleep mode                         |

#### **GPRS Setting**

| Item                                                  | Description                                                         |  |
|-------------------------------------------------------|---------------------------------------------------------------------|--|
| GPRS Port                                             | The communication port for connecting GPRS network                  |  |
| GPRS apn                                              | The APN of GPRS network station                                     |  |
| GPRS user name                                        | The account for connecting GPRS network                             |  |
| GPRS user password                                    |                                                                     |  |
| GPRS DNS 1/ DNS 2 The DNS for connecting GPRS network |                                                                     |  |
| <b>GPRS Server Host</b>                               | GPRS server address (It should be a physical IP of the PC where you |  |
| Name                                                  | install TR-151 call center)                                         |  |

**NOTE:** About GPRS setting, please contact with your GPRS network service provider.

# 3.5 SMS Tracking commands and Configuration for SMS Call Center software developer

You can connect one TR-151 to PC and use GlobalSat PC software Call Center to send **SMS tracking commands** and **SMS configurations** to control the other TR-151 which is outside on the road. It can help Call Center service providers to evaluate TR-151 and build their own SMS Call Center efficiently.

Please refer to "SMS Call Center software Development manual VX.X EN.doc" for details.

# 4. Operating the TR-151

## 4.1 How to set SOS number of TR-151?

Users can set SOS number of TR-151 by sending SMS via mobile phone.

The format of SMS is following as:

?7,IMEI,4,SOS1,SOS2,SOS3,Return Phone Number!

The table below explains the content of the SMS.

| Format              | Description                                                             |  |
|---------------------|-------------------------------------------------------------------------|--|
| ?                   | Start sign                                                              |  |
| 7                   | Function code                                                           |  |
| IMEI                | IMEI code of the TR-151                                                 |  |
| 4                   | Setting code of SOS number                                              |  |
| SOS1, SOS2, SOS3    | The phone number for receiving SOS message                              |  |
| Return_Phone_Number | The phone number for TR-151 to send an SMS to inform the setting is OK. |  |
| !                   | End sign                                                                |  |

**Example 1**, if user only wants to set 1 set of SOS, and return phone number as 616123456, you can send SMS as:

?7,355632000166323,4,616123456,,,626123456!

(You still have to add 2 commas after the set of SOS.)

**Example 2**, if user wants to set SOS1, SOS2, SOS3, and return phone number as 616123456, 717123456, 818123456, and 626123456, you can send the SMS as.

?7,355632000166323,4,616123456,717123456,818123456,626123456!

**NOTE:** You can also set SOS number by management center. Please refer to page 18 for the detail.

# 4.2 How to set TR-151 to immediately report its position by SMS?

Users can send an SMS by mobile phone to ask TR-151 to immediately report its position.

The format of SMS is following as:

?0,IMEI,Report\_Format,Return\_Phone\_Number!

The table below explains the content of the SMS.

| Format              | Description                                                               |  |
|---------------------|---------------------------------------------------------------------------|--|
| ?                   | Start sign                                                                |  |
| 0                   | Function code                                                             |  |
| IMEI                | IMEI code of the TR-151                                                   |  |
| Report Format       | 0 or 1. 0 is for end user, and 1 is for SMS management center development |  |
| Return_Phone_Number | The phone number for receiving the reporting SMS.                         |  |
| !                   | End sign                                                                  |  |

TR-151 will send an SMS whose format is "?0,IMEI,OK!" to the return phone number to confirm it has received the request. And then it will start to get fixed the position. After getting fixed the position, it will send SMS with its location to the return phone number.

**For example:** If you'd like to ask TR-151 to send immediate report in format0 to 626-123456. You have to enter **?0**, **355632000166323**,**0**,**626123456!** 

And then you will get **?0,355632000166323,OK!**. After TR-151 get fixed of the position, you will get the position report like Position report

Name 2008/12/15 10:20:39 N2459.8915,E12129.2186 GPS fixed

#### NOTE:

If TR-151 can not get fixed the position within the "Maximum GPS Fixing Time", it will return the previous location. When the GPS position is fixed, it will again return the position data. Please refer to page 18 to set "Maximum GPS Fixing Time."

# 4.3 How to set TR-151 to periodically report its position by SMS?

Users can send an SMS by mobile phone to ask TR-151 to periodically report its position. The format of SMS is as below.

?1,IMEI,Report\_Interval,Number\_of\_Reports,Report\_Format,Return\_Phone\_Number!

The table below explains the content of the SMS.

| Format              | Description                                                               |  |
|---------------------|---------------------------------------------------------------------------|--|
| ?                   | Start sign                                                                |  |
| 1                   | Function code                                                             |  |
| IMEI                | IMEI code of the TR-151                                                   |  |
| Report_Interval     | Set the interval between two reporting SMS                                |  |
| Number_of_Reports   | Set how many reporting SMS should be sent                                 |  |
| Report Format       | 0 or 1. 0 is for end user, and 1 is for SMS management center development |  |
| Return_Phone_Number | The phone number for receiving the reporting SMS.                         |  |
| !                   | End sign                                                                  |  |

TR-151 will send an SMS whose format is "?1,IMEI,OK!" to the return phone number to confirm it has received the request. And then TR-151 will send the SMS with its location to the return phone number according to the report interval.

#### NOTE:

If user sets the number of reports as 0, TR-151 will keeps sending the periodical report until user send the SMS of ?2,IMEI,Return Phone Number! to stop the periodical report.

**Example 1:** Require continuous 120-sec period report in format0 sent to 626123456

You have to enter "? 1,355632000166323,120,0,0,626123456!"

TR-151 will send "? 1,355632000166323,OK!" And then you will get the position report like Position report Name

2008/12/15 10:20:39 N2459.8915,E12129.2186

GPS fixed

TR-151 will send position report every 120 seconds until you stop periodical report.

#### Stop periodical report:

Users can send an SMS to stop periodical report.

The format of SMS is following as?2,IMEI,Return Phone Number!

# 4.4 How to set TR-151 to immediately report its position by GPRS?

Users can send an SMS by mobile phone to ask TR-151 to immediately report its position via GPRS network to TR-151 call center or GPRS server.

The format of SMS is following as:

?8,IMEI,Return\_Phone\_Number!

The table below explains the content of the SMS.

#### The description of SMS

| Format              | Description                  |  |
|---------------------|------------------------------|--|
| ?8                  | Start sign and function code |  |
| IMEI                | IMEI of TR-151               |  |
| Return_Phone_Number |                              |  |
| !                   | End sign                     |  |

TR-151 will send an SMS whose format is "?8,IMEI,OK!" to the return phone number to confirm it has received the request. And then it will start to get fixed the position. After getting fixed the position, it will send its location to the TR-151 call center or GPRS server.

**Example:** Require GPRS immediate report sent to 626-123456 You have to enter "?8,355632000166323,626123456!"

And then you will get "? 8,355632000166323,OK!"

# 4.5 How to set TR-151 to periodically report its position by GPRS?

Users can send an SMS by mobile phone to ask TR-151 to periodically report its position via GPRS network to GPRS server (TR-151 call center).

The format of SMS is as below.

?9,IMEI,Report\_Interval,Return\_Phone\_Number!

#### The description of SMS

| Format              | Description                                               |  |
|---------------------|-----------------------------------------------------------|--|
| ?9                  | Start sign and function code                              |  |
| IMEI                | IMEI of TR-151                                            |  |
| Report_Interval     | Time interval of sending data report. The unit is second. |  |
| Return_Phone_Number | The phone number for receiving OK message.                |  |
| !                   | End sign                                                  |  |

TR-151 will send an SMS whose format is "?9,IMEI,OK!" to the return phone number to confirm it has received the request. Then it will periodically send the periodical report according to the report interval.

**Example 1:** Require 120-sec period report sent to 626123456 You have to enter "?9,355632000166323,120,626123456!

Example 2: Require 180-sec period report sent to 626123456 ?9,355632000166323,180,626123456!

#### **Stop GPRS periodical report:**

Users can send an SMS to stop periodical report.

The format of SMS is following as:

?2,IMEI,Return Phone Number!

# 4.6 Tracking/Monitoring TR-151 by GPRS

Users can make commands to TR-151 for asking immediate report, periodical report, or stop report via GPRS server and network.

|   | Report type      | Format        | Note         | Example                 | TR-151 will |
|---|------------------|---------------|--------------|-------------------------|-------------|
|   |                  |               |              |                         | return      |
| 0 | Immediate report | \$0,IMEI!     | *note1       | \$0,355632000166323!    | \$OK!       |
| 1 | Period report    | \$1,IMEI,sec! | *note2       | \$1,355632000166323,30! | \$OK!       |
|   |                  |               | sec= 5~86400 | Report every 30 seconds |             |
| 2 | Stop connect     | \$2,IMEI!     | *note3       | \$2,355632000166323!    | \$OK!       |

<sup>\*</sup>note1: When TR-151 receives this command, it will send the report back immediately. It will send only one time, and the GPRS connection is still on.

<sup>\*</sup>note2: When TR-151 receives this command, it will send back the report every specified second. And the GPRS connection is still on. The time error of return could be 1~3 seconds, or larger if the GPRS connection is not stable. \*note3: When TR-151 receives this command, it will disconnect from GRPS and go to standby mode.

## 4.7 Displaying the location on map

The format of longitudes and latitudes got from TR-151 differs from the format of Google map/earth's longitudes and latitudes. So users have to convert the format of longitudes and latitudes got from TR-151 into the format Google map/earth's longitudes and latitudes before displaying the location on map.

The format of longitudes and latitudes got from TR-151 is like E2459.79 and N12129.26. E2459.79 means E24°59.79'. N12129.26 means N121°29.26' Please take the digits at the right side of the degree to be divided by 60. The number you get is the number at the right side of decimal.

For example, the longitudes and latitudes got from is E2459.79 and N12129.26

You have to take  $59.79 \div 60 = 0.9965$ ;  $29.26 \div 60 = 0.487666 = 0.4877$ 

Then you can enter 24.9965 and 121.4877 into Google earth or Google map to display the location.

Start the Google Earth software.

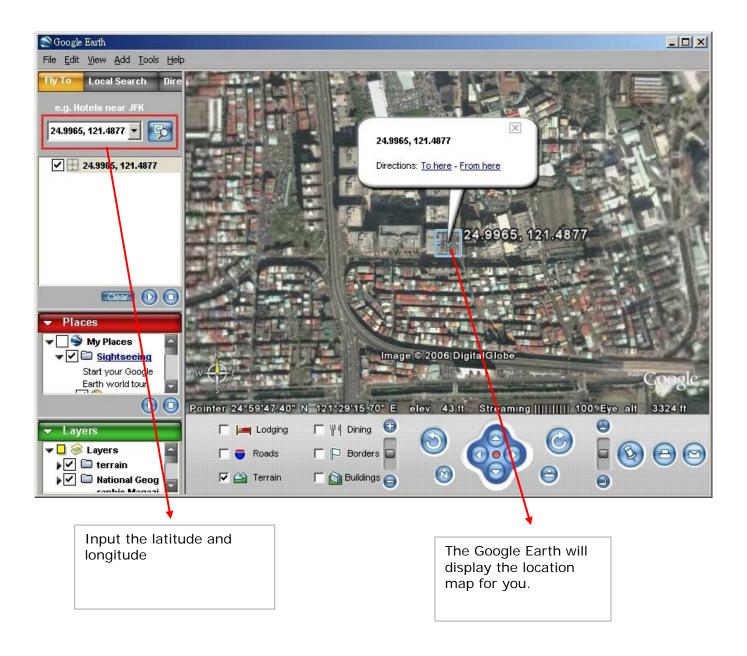

 Or you can start the Internet Explorer and type "http://maps.google.com" to connect to Google Map website for displaying the location map.

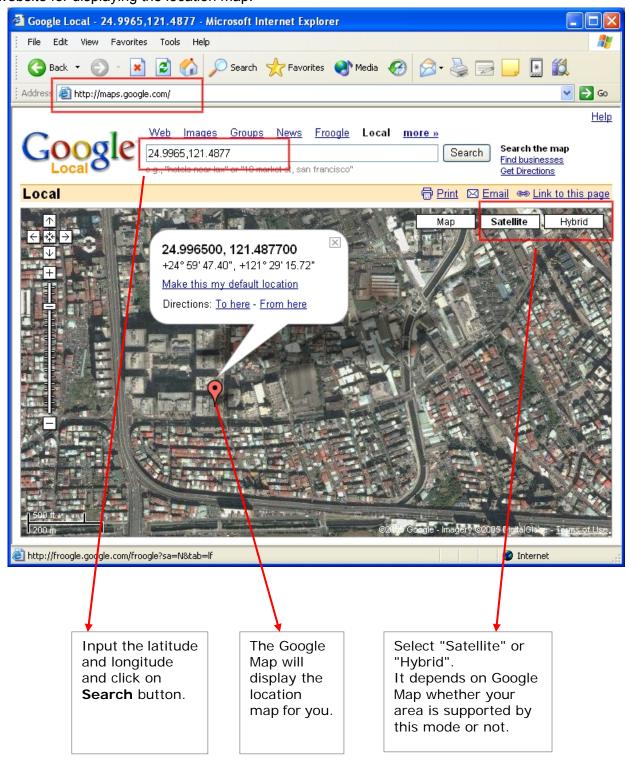

#### 4.8 How to set TR-151 enter Geofence mode?

Users can send SMS to TR-151 for setting up to 10 permissible or restricted areas whose shape is circular or rectangular for tracking the vehicles or monitoring the equipment/assets. Users can choose to receive alarm message while TR-151 enters the restricted areas or to receive alarm message while TR-151 gets out the permissible areas. The content of the SMS includes the rectangular or circular areas defined by longitudes and latitudes, getting in the restricted areas or getting out the permissible areas to send alarm, time intervals of alarm report, number of reports, report format and return phone number.

The format of SMS is as below.

|   | Report type                                                                                                    | Format                                                                                                    | Return message |
|---|----------------------------------------------------------------------------------------------------|----------------------------------------------------------------------------------------------------|----------------|
| 4 | SMS Geofence                                                                                                    | ?4,IMEI,{[R,longitude,latitude,longitude,latitude],<br>[C,longitude,latitude,radius(meter)]},In_or_Out,<br>Report_Interval,Number_of_Reports,Report_Format,<br>Return_Phone_Number! | ?4,IMEI,OK!    |
| 1 | Part of the second state of the second state o |                                                                                                    | ?11,IMEI,OK!   |

#### The description of SMS

| Format                                                                            | Description                                                                                                    |
|-----------------------------------------------------------------------------------|----------------------------------------------------------------------------------------------------|
| ?4<br>?11                                                                         | Start sign and function code ?4 → Send location info to mobile phone. ?11 → Send location info to TR-151 call center                                    |
| IMEI                                                                              | IMEI of TR-151                                                                                                    |
| {[R,longitude,latitude,longitude,latitude],[C,longitude,latitude, radius(meter)]} | Boundary information: R: rectangular shape → Follow by two longitudes, latitudes. C: circular shape → Follow by one longitude, latitude and one radius. |
| In_or_Out                                                                         | In_or_Out=in → Send alarm message if TR-151 gets in the restricted areas. In_or_Out=out → Send alarm message if TR-151 gets out the permissible areas.  |
| Report_Interval                                                                   | Time interval of sending data report. The unit is second.                                                                                               |
| Number_of_Reports                                                                 | Set how many reports will be sent?  Number_of_Reports=X → X times report                                                                                |
| Report Format                                                                     | Set TR-151 to return message by Format0 or Format1. (see description below)                                                                             |
| Return_Phone_Number                                                               | <ul><li>?4: The phone number for receiving return message and alarm message.</li><li>?11:The phone number for receiving return message</li></ul>        |
| ·!                                                                                | End sign                                                                                                    |

#### Note 1:

The format of Google map/earth's longitudes and latitudes differs from the format of TR-151's. So please convert the format of Google map/earth's longitudes and latitudes into the format of TR-151's longitudes and latitudes before setting Geofence.

If you get a set of latitude and longitude from Google earth like 24°59'47.40" & 121°29'15.72", you have to convert the format to TR-151 format as below and then set geo-fence.

47.40 ÷60=0.79 15.72÷60=0.262

Please take E 12129. & 262 N2459.79 to set geo-fence

If you get a set of latitude and longitude from Google earth like 24.9965°& 121.4877°, you have to convert the format to TR-150 format as below and then set geo-fence.

0.9965 x60=59.79 0.4877 x60=29.262

Please take E12129. 262 & N2459.79 to set geo-fence

#### Note 2:

User can set up to 10 rectangular or circular boundaries. Each SMS contains one boundary setting. User can send numerous SMS to complete one set of settings, including numerous rectangular or circular boundaries. For example, if user wants to set the boundary includes 2 rectangles and 1 circle. User has to send 3 SMS, two with rectangle information, one with circle information.

#### SMS1:

?4,IMEI,R,longitude,latitude,longitude,latitude,ln\_or\_Out,Report\_Interval, Number\_of\_Reports,Report\_Format,Return\_Phone\_Number!

#### SMS2:

?4,IMEI,R,longitude,latitude,longitude,latitude,ln\_or\_Out,Report\_Interval, Number\_of\_Reports,Report\_Format,Return\_Phone\_Number!

#### SMS3:

?4,IMEI,C,longitude,latitude,radius,In\_or\_Out,Report\_Interval, Number\_of\_Reports,Report\_Format,Return\_Phone\_Number!

If user uses numerous SMS in one setting, the IMEI, In\_or\_Out, Report\_Interval, Number\_of\_Reports, Report\_Format, Return\_Phone\_Number must be the same between each SMS. If above parameters are not the same between SMS, TR-151 only follows **last SMS**.

#### Note 3

In Boundary information

 $\{ [R, longitude, latitude, longitude, latitude], [C, longitude, latitude, radius], \}$ 

User can set

R: rectangular follows by two longitudes and two latitudes.

Or

C: circular follows by one longitude, one latitude and one radius.

**Example:** Rectangle

R,E12128.1883,N2342.8117,E12129.2186,N2459.8915

**Example:** Circle (radius is 1000 meters)

C,E12129.2186,N2459.8915,1000

#### Note 4:

#### **Example:**

■ Send **one SMS** to setup Geofence.

■ Boundary includes **one rectangle (**two longitudes and two latitudes → E12128.1883,N2342.8117,E12129.2186,N2459.8915)

■ When TR-151 gets out boundary, it would send format1, 10 times, 120 sec interval, alarm message to 626123456.

?4,355632000166323,R,E12128.1883,N2342.8117,E12129.2186,N2459.8915,out,120,10,1,616123456!

### **Example:**

- Send three SMS to setup Geofence.
- Boundary includes **one rectangle (**two longitudes and two latitudes → E12128.1883,N2342.8117,E12129.2186,N2459.8915) and **two circles** (one longitude/latitude is E12228.1883,N2442.8117, and radius is 1000 meter ) ( the other longitude/latitude is E12328.1883,N2452.8117, and radius is 1500 meter)
- When TR-151 gets out boundary, it would send format1, 10 times, 120 sec interval, alarm message to 626123456.

#### SMS1:

?4,355632000166323,R,E12128.1883,N2342.8117,E12129.2186,N2459.8915,out,120,10,1,616123456!

#### SMS2:

?4,355632000166323,C,E12228.1883,N2442.8117,1000,out,120,10,1,616123456!

#### SMS3:

?4,355632000166323,C,E12328.1883,N2542.8117,1500,out,120,10,1,616123456!

#### **Exit Geofence mode:**

Users can send an SMS exit Geofence mode.

The format of SMS is following as:

?2,IMEI,Return Phone Number!

#### Caution:

If you exit Geofence mode, all the settings will be deleted.

# 4.9 How to make TR-151 do Voice monitor function?

User can send a SMS by a mobile phone to ask TR-151 start the voice monitoring.

The format of SMS is following as:

?6,IMEI,Return Phone Number!

The table below explains the content of the SMS

| Format              | Description                                                       |
|---------------------|-------------------------------------------------------------------|
| ?                   | Start sign                                                        |
| 6                   | Function code                                                     |
| IMEI                | IMEI code of the TR-151                                           |
| Return_Phone_Number | The phone number for TR-151 to call back and transmit the sounds. |
| !                   | End sign                                                          |

Note: If return phone number is empty, TR-151 will call back to Caller ID

TR-151 will send an SMS whose format is "?6,IMEI,OK!" to the return phone number to confirm it has received the request. And then it will start to call back to the returned number written in the SMS. And then user can listen to the sound or voice around TR-151.

### **Example:**

User send voice command and make TR-151 call back to 626123456

?6,355632000166323,626123456!

### Stop voice monitoring:

Users can hang up the phone call to stop voice monitoring.

# 4.10. How to set TR-151 enter Parking Mode?

Parking Mode is for users to make TR-151 to send out an alarm SMS to inform user while it senses vibration.

Users can use Call Center or SMS to configure parameters: Enable parking time, telephone number, time interval and number of report.

- While the device is powered on, press the power button to enter parking mode. The status LED will flash specific times to indicate the parking mode is enabled.
- Press the power button again to exit from the parking mode.

User can also send an SMS by a mobile phone to set the parameters of parking mode.

The format of SMS is following as:

?7,IMEI,5,Park\_Time,Park\_Interval,Park\_Number\_of\_Reports,Report\_format,Sensitivity,Park\_R eturn\_Number,Return\_Phone\_Number!

The table below explains the content of the SMS

| Format                 | Description                                                                                                    |
|------------------------|----------------------------------------------------------------------------------------------------|
| ?7                     | Start sign and function code                                                                                                    |
| IMEI                   | IMEI of TR-151                                                                                                    |
| 5                      | Setting code for Parking setting                                                                                                    |
| Park_Time              | Set the active time for entering parking mode. The unit is second.                                                                            |
| Park_Interval          | Time interval of sending data report. The unit is second.                                                                                     |
|                        | Set how many report will be sent.                                                                                                    |
| Park_Number_of_Reports | 0 → continuous report                                                                                                    |
|                        | $X \rightarrow X$ times report                                                                                                    |
| Report format          | 0 → Format0                                                                                                    |
| report format          | 1 → Format1                                                                                                    |
| Sensitivity            | Set the number of vibration which enables TR-151 to send out alarm. The number you can set is $1\sim$ 255. Larger value means less sensitive. |
| Park_Return_Number     | Return phone number for default report mode.                                                                                                  |
| Return_Phone_Number    | The confirmed SMS sent to the phone number to indicate the setting is successful.                                                             |
| !                      | End sign                                                                                                    |

TR-151 will send an SMS whose format is "?7,IMEI,OK!" to the return phone number to confirm it has received the request.

#### Exit from parking mode:

Users can press the power button or send an SMS to exit from parking mode.

The format of SMS is following as:

?2,IMEI,Return\_Phone\_Number!

# 4.11 How to set TR-151 enter Sleeping Mode?

Sleeping Mode is for users to make TR-151 to send out an alarm SMS to inform user while it senses vibration. During sleeping mode, TR-151 does not connect to GSM network. So TR-151 cannot receive SMS during sleeping mode.

**DIP switch 4 ON:** Enable sleeping mode **DIP switch 4 OFF:** Disable sleeping mode When DIP switch 4 is on, and the device is powered on, it would enter the sleeping mode. The status LED will flash 60 times to indicate the sleeping mode is enabled.

User can also send an SMS by a mobile phone to configure the parameters of sleeping mode. The format of SMS is following as:

7,IMEI,6,Sleep\_Time,Sleep\_Interval,Sleep\_Number\_of\_Reports,Report\_format,Sensitivity,Sleep\_Return\_Number,Return\_Phone\_Number!

#### The table below explains the content of the SMS

| Format                  | Description                                                                                                    |
|-------------------------|----------------------------------------------------------------------------------------------------|
| ?7                      | Start sign and function code                                                                                                    |
| IMEI                    | IMEI of TR-151                                                                                                    |
| 6                       | Setting code for Sleeping setting                                                                                                    |
| Sleep_Time              | Set the time length of sleep mode. The unit is hour. When it reaches the Sleep Time, TR-151 will wake up and send a SMS message, then go back to Sleeping mode. |
| Sleep_Interval          | Time interval of sending data report when TR-151 senses the vibration under sleeping mode. The unit is second.                                                  |
| Sleep_Number_of_Reports | Set how many report will be sent.  0 → continuous report  X → X times report                                                                                    |
| Report format           | 0 → Format0<br>1 → Format1                                                                                                    |
| Sensitivity             | Set the number of vibration which enables TR-151 to send out alarm. The number you can set is $1\sim255$ . Larger value means less sensitive.                   |
| Sleep_Return_Number     | Return phone number for default report mode.                                                                                                    |
| Return_Phone_Number     | The confirmed SMS sent to the phone number to indicate the setting is successful.                                                                               |
| !                       | End sign                                                                                                    |

### Comparison between parking mode, sleeping mode, and normal mode

| Function/Mode | Normal mode | Parking mode | Sleeping mode |
|---------------|-------------|--------------|---------------|
| GPS           |             | Off          | Off           |
| GSM           | On          | On           | Off           |
| Motion sensor | Off         | On           | On            |

## 4.12 The return format from TR-151

### **Return SMS format from TR-151**

The data format is configurable in the SMS tracking commands. There are two types of the data format as below.

**Format0** is for general end users who send SMS commands to TR-151 by their cell phone or PDA phone. This format is very easy to read by end users.

Format1 is specifically read by software Call Center that is developed by service provider.

#### **Data Report Format:**

Report\_Format=0 → Format0
Report\_Format=1 → Format1

| Format0:        | Example:               |
|-----------------|------------------------|
| Position report | Position report        |
| Name            | Name                   |
| Time Date       | 2006/9/15 10:20:39     |
| GPS position    | N2459.8915,E12129.2186 |
| Fix or not      | GPS fixed              |

#### Format1:

?IMEI,Status,GPS\_Fix,Date,Time,Longitude,Latitude,Altitude,Speed,

Heading, Number\_of\_Satellites\_In\_Use, HDOP!

#### Example:

?353857014816785,2,3,280807,035825,E12129.2616,N2459.7918,97.2,0.13,142.31,04,2.4!

#### The description of Format1

| Format                      | Value              | Note                           |
|-----------------------------|--------------------|--------------------------------|
| ?                           | ?                  | Command Head                   |
| IMEI                        | The number of IMEI |                                |
| Status                      | 0                  | 0: Immediate report            |
|                             | 1                  | 1: Period report               |
|                             | 2                  | 2: Stop report                 |
|                             | 4                  | 4: Geofence                    |
|                             | 12                 | 12: Parking                    |
|                             | 13                 | 13: Sleeping                   |
| GPS_Fix                     | 1                  | 1: Fix not available           |
|                             | 2                  | 2: GPS 2D Fix                  |
| _                           | 3                  | 3: GPS 3D Fix                  |
| Date                        | ddmmyy             |                                |
| Time                        | hhmmss             |                                |
| Longitude                   | (E or W)dddmm.mmmm | Example:                       |
|                             |                    | E12129.2186 → E 121°29.2186'   |
| Latitude                    | (N or S)ddmm.mmmm  | Example:                       |
|                             |                    | N2459.8915 → N 24°59.8915'     |
| Altitude                    | XXXXX.X            | unit: meters                   |
| Speed                       | XXXXX.XX           | unit: knots (1knots = 1.852km) |
| Heading                     | ddd                |                                |
| Number_of_Satellites_In_Use | XX                 |                                |

| HDOP | X.X |             |
|------|-----|-------------|
| !    | !   | Command End |

## Format of return GPRS from TR-151

### Format:

 $Command\_Head, IMEI, status, GPS\_fix, date, time, longitude, latitude, altitude, speed, heading, number of satellites in use, HDOP, Command\_End$ 

## Example:

\$355632000166323,1,1,040202,093633,E12129.2252,N2459.8891,00161,0.0100,147,07,2.4!

| Format                      | Value                | Note                                                         |
|-----------------------------|----------------------|--------------------------------------------------------------|
| Command_Head                | \$                   |                                                              |
| IMEI                        | (The number of IMEI) |                                                              |
| Status                      | 0<br>1<br>2          | O: Immediate report     1: Period report     2: Stop connect |
| GPS_fix                     | 1<br>2<br>3          | 1: Fix not available 2: GPS 2D Fix 3: GPS 3D Fix             |
| date                        | ddmmyy               |                                                              |
| time                        | hhmmss               |                                                              |
| longitude                   | (E or W)dddmm.mmmm   | Example:<br>E12129.2186 → E 121°29.2186'                     |
| latitude                    | (N or S)ddmm.mmmm    | Example:<br>N2459.8915 →N 24°59.8915'                        |
| altitude                    | XXXXX.X              | unit: meters                                                 |
| speed                       | XXXXX.XX             | unit: knots (1knots = 1.852km)                               |
| heading                     | ddd                  |                                                              |
| number of satellites in use | xx                   |                                                              |
| HDOP                        | x,x                  |                                                              |
| Command END                 | !                    |                                                              |

# 4.13 SMS Configuration

User can configure following parameters into TR-151 by SMS. There are seven settings as below.

- SMS Default Return Phone Number
- Maximum GPS Fixing Time
- Default Report Mode Setting
- SOS Numbers
- Parking setting
- Sleeping setting
- GPRS setting

| Report type                           | Format                                                                                                    | Return message |
|---------------------------------------|----------------------------------------------------------------------------------------------------|----------------|
| SMS Default<br>Return Phone<br>Number | ?7,IMEI,1,Enable_SMSDefaultReturnPhoneNumber, SMSDefaultReturnPhoneNumber,Return_Phone_Number!                                               | ?7,IMEI,OK!    |
| Maximum GPS                           | ?7,IMEI,2,Maximum_GPS_Fixing_Time,                                                                                                    | ?7,IMEI,OK!    |
| Fixing Time                           | Return_Phone_Number!                                                                                                    |                |
| Default Report<br>Mode Setting        | ?7,IMEI,3,Default_Report_Mode,Report_Interval, Number_of_Reports,Report_Format, ReturnPhoneNnumberForDefaultReportMode, Return_Phone_Number! | ?7,IMEI,OK!    |
| SOS Numbers                           | ?7,IMEI,4,SOS1,SOS2,SOS3,Return_Phone_Number!                                                                                                | ?7,IMEI,OK!    |
| Parking Setting                       | ?7,IMEI,5,Park_Time,Park_Interval, Park_Number_of_Reports,Report_Format,sensitivity, Park_Return_Number,Return_Phone_Number!                 | ?7,IMEI,OK!    |
| Sleeping<br>Setting                   | ?7,IMEI,6,Sleep_Time,Sleep_Interval, Sleep_Number_of_Reports,Report_Format,sensitivity, Sleep_Return_Number,Return_Phone_Number!             | ?7,IMEI,OK!    |
| GPRS Setting                          | ?7,IMEI,7,Port,APN,GPRS_Name,GPRS_pwd,DNS1,DNS2,<br>Host_Name,Return_Phone_Number!                                                           | ?7,IMEI,OK!    |

Default\_Report\_Mode:

Default\_Report\_Mode = 0 → immediate report
Default\_Report\_Mode = 1 → period report
Default\_Report\_Mode = 2 → stop

■ Enable\_SMSDefaultReturnPhoneNumber:

Enable or disable SMS Default Return Phone Number.

Enable\_SMSDefaultReturnPhoneNumber = 0 → Disable
Enable\_SMSDefaultReturnPhoneNumber = 1 → Enable

Maximum GPS Fixing Time:

If GPS is not fixed within the time, it returns previous location and close GPS. The unit is minute.

■ Number\_of\_Reports:

Set how many report will be sent.

Number\_of\_Reports = 0 → continuous report

Number of Reports = X → X times report

- Report\_Format: Ask TR-151 to return message by Format0 or Format1.
- Report\_Interval: Time interval of sending data report. The unit is second.

■ Return\_Phone\_Number: TR-151 will send confirmed message back to this Return\_Phone\_Number.

If user let Return\_Phone\_Number be empty, TR-151 will send report back to SMSDefaultReturnPhoneNumber.

If Return\_Phone\_Number and SMSDefaultReturnPhoneNumber are both empty, TR-151 will send report back to caller ID.

- ReturnPhoneNnumberForDefaultReportMode: Return phone number for default report mode. TR-151 will send report to this number after it is turned on when Default Report Mode is set to immediate report or period report.
- SMSDefaultReturnPhoneNumber: Set SMS Default Return Phone Number.

# 4.13.1 SMS Configuration \_ SMS Default Return Phone Number

| Report type                           | Format                                                                                            | Return message |
|---------------------------------------|---------------------------------------------------------------------------------------------------|----------------|
| SMS Default<br>Return Phone<br>Number | ?7,IMEI,1,Enable_SMSDefaultReturnPhoneNumber,<br>SMSDefaultReturnPhoneNumber,Return_Phone_Number! | ?7,IMEI,OK!    |

## The description of SMS

| Format                             | Description                                                                                                    |
|------------------------------------|----------------------------------------------------------------------------------------------------|
| ?7                                 | Start sign and function code                                                                                                    |
| IMEI                               | IMEI of TR-151                                                                                                    |
| 1                                  | Setting code for SMS Default Return Phone Number                                                                                                    |
| Enable_SMSDefaultReturnPhoneNumber | 0 → Disable<br>1 → Enable                                                                                                    |
| SMSDefaultReturnPhoneNumber        | In the SMS tracking commands (immediate report, period report, stop report, Geofence), if the field Return_Phone_Number is empty, TR-151 will send data report to this SMSDefaultReturnPhoneNumber. |
| Return_Phone_Number                | The confirmed SMS sent to the phone number to indicate the setting is successful.                                                                                                    |
| !                                  | End sign                                                                                                    |

**Example:** To configure SMS default return phone number as 313-987654, and send confirmed SMS to 626-123456.

 $?7,\!355632000166323,\!1,\!1,\!313987654,\!626123456!$ 

**Example:** To Disable SMS default return phone number and send confirmed SMS to 626-123456.

?7,355632000166323,1,0,,626123456!

# **4.13.2 SMS Configuration \_ Maximum GPS Fixing Time**

| Report type | Format                             | Return message |
|-------------|------------------------------------|----------------|
| Maximum GPS | ?7,IMEI,2,Maximum_GPS_Fixing_Time, | ?7,IMEI,OK!    |
| fixing time | Return_Phone_Number!               |                |

## The description of SMS

| Format                  | Description                                                                                                    |
|-------------------------|----------------------------------------------------------------------------------------------------|
| ?7                      | Start sign and function code                                                                                                    |
| IMEI                    | IMEI of TR-151                                                                                                    |
| 2                       | Setting code for Maximum GPS fixing time                                                                                                    |
| Maximum_GPS_Fixing_Time | The time that allows for GPS fixing. If GPS fixing is not achieved within the time, it will close GPS and send back the previous location info. |
| Return_Phone_Number     | The confirmed SMS sent to the phone number to indicate the setting is successful.                                                               |
| !                       | End sign                                                                                                    |

**Example:** To configure Maximum GPS fixing time to 5 minutes and send confirmed SMS to 626-123456.

?7,355632000166323,2,5,626123456!

### 4.13.3 SMS Configuration \_ Default Report Mode Setting

| Report type                 | Format                                                                                                    | Return message |
|-----------------------------|----------------------------------------------------------------------------------------------------|----------------|
| Default report mode setting | ?7,IMEI,3,Default_Report_Mode,Report_Interval, Number_of_Reports,Report_Format, ReturnPhoneNnumberForDefaultReportMode, Return_Phone_Number! | ?7,IMEI,OK!    |

### The description of SMS

| Format                                 | Description                                                                                                    |
|----------------------------------------|----------------------------------------------------------------------------------------------------|
| ?7                                     | Start sign and function code                                                                                                    |
| IMEI                                   | IMEI of TR-151                                                                                                    |
| 3                                      | Setting code for Default report mode setting                                                                                                    |
| Default_Report_Mode                    | <ul> <li>0 → SMS immediate report</li> <li>1 → SMS periodical report</li> <li>2 → stop</li> <li>8 → GPRS immediate report</li> <li>9 → GPRS periodical report</li> </ul> |
| Report_Interval                        | Time interval of sending data report. The unit is second.                                                                                                    |
| Number_of_Reports                      | Set how many report will be sent.  0 → continuous report  X → X times report                                                                                             |
| Report_Format                          | 0 → Format0<br>1 → Format1                                                                                                    |
| ReturnPhoneNnumberForDefaultReportMode | Return phone number for default report mode.                                                                                                    |
| Return_Phone_Number                    | The confirmed SMS sent to the phone number to indicate the setting is successful.                                                                                        |
| !                                      | End sign                                                                                                    |

#### Note:

The configuration is for default report mode (SMS Immediate, SMS Period, Stop, GPRS immediate, GPRS periodical) settings. In immediate and stop settings, some fields are unnecessary, please leave these fields empty and separate them by a comma. Please see following examples for detail.

**Example:** SMS Immediate report. Configure default report mode as SMS immediate report, send format1 report data to 313-987654, and send confirmed SMS to 626-123456.

?7,355632000166323,3,0,,,1,313987654,626123456!

**Example:** SMS Period report. Configure default report mode as SMS period report, send 10 times, 180-sec period report in format0 to 313-987654, and send confirmed SMS to 626-123456.

?7,355632000166323,3,1,180,10,0,313987654,626123456!

**Example:** Stop. Configure default report mode as stop (standby), and send confirmed SMS to 626-123456. **?7,355632000166323,3,2,,,,,626123456!** 

**Example:** GPRS Period report. Configure default report mode as GPRS period report, send 180-sec period report, and send confirmed SMS to 626-123456.

?7,355632000166323,3,9,180,,,,626123456!

# 4.13.4 SMS Configuration \_ GPRS Setting

| Report type  | Format                                                                             | Return message |
|--------------|------------------------------------------------------------------------------------|----------------|
| GPRS Setting | ?7,IMEI,7,Port,APN,GPRS_Name,GPRS_pwd,DNS1,DNS2,<br>Host_Name,Return_Phone_Number! | ?7,IMEI,OK!    |

# The description of SMS

| Format              | Description                                                                                     |  |
|---------------------|-------------------------------------------------------------------------------------------------|--|
| ?7                  | Start sign and function code                                                                    |  |
| IMEI                | IMEI of TR-151                                                                                  |  |
| 7                   | Setting code for GPRS setting                                                                   |  |
| Port                | GPRS Port of the Server                                                                         |  |
| APN                 | _                                                                                               |  |
| GPRS_Name           | Please consult your GPRS network service provider for these parameter values.                   |  |
| GPRS_pwd            |                                                                                                 |  |
| DNS1                | these parameter values.                                                                         |  |
| DNS2                |                                                                                                 |  |
| Host_Name           | Please enter the physical IP of the PC where you install TR-151 call center or the domain name. |  |
| Return_Phone_Number | The confirmed SMS sent to the phone number to indicate the setting is successful.               |  |
| !                   | End sign                                                                                        |  |

Note: TR-151 is designed for vehicle and asset for tracking purpose, not for carried by people.

#### Federal Communication Commission Interference Statement:

This equipment has been tested and found to comply with the limits for a Class B digital device, pursuant to Part 15 of the FCC Rules. These limits are designed to provide reasonable protection against harmful interference in a residential installation. This equipment generates uses and can radiate radio frequency energy and, if not installed and used in accordance with the instructions, may cause harmful interference to radio communications. However, there is no guarantee that interference will not occur in a particular installation. If this equipment does cause harmful interference to radio or television reception, which can be determined by turning the equipment off and on, the user is encouraged to try to correct the interference by one of the following measures:

- Reorient or relocate the receiving antenna.
- ◆ Increase the separation between the equipment and receiver.
- ◆ Connect the equipment into an outlet on a circuit different from that to which the receiver is connected.
- Consult the dealer or an experienced radio/TV technician for help.

This device complies with Part 15 of the FCC Rules. Operation is subject to the following two conditions:

- (1) This device may not cause harmful interference, and
- (2) this device must accept any interference received, including interference that may cause undesired operation.

FCC Caution: Any changes or modifications not expressly approved by the party responsible for compliance could void the user's authority to operate this equipment.

#### FCC RF Radiation Exposure Statement:

1. This Transmitter must not be co-located or operating in conjunction with any other antenna or

#### transmitter.

2. This equipment complies with FCC RF radiation exposure limits set forth for an uncontrolled environment. This equipment should be installed and operated with a minimum distance of 20 centimeters between the radiator and your body.